# BJoy Chin Control Joystick - Connection and Use Instructions for Teleport

Chin control was tested with Teleport using the BJoy Plug and Play Chin Joystick<sup>1</sup>. First connect the joystick to your laptop via USB. Whilst this guide is based on the BJoy device, it may be used as a guide to the function of similar pre-programmed USB chin control joystick devices in controlling Teleport.

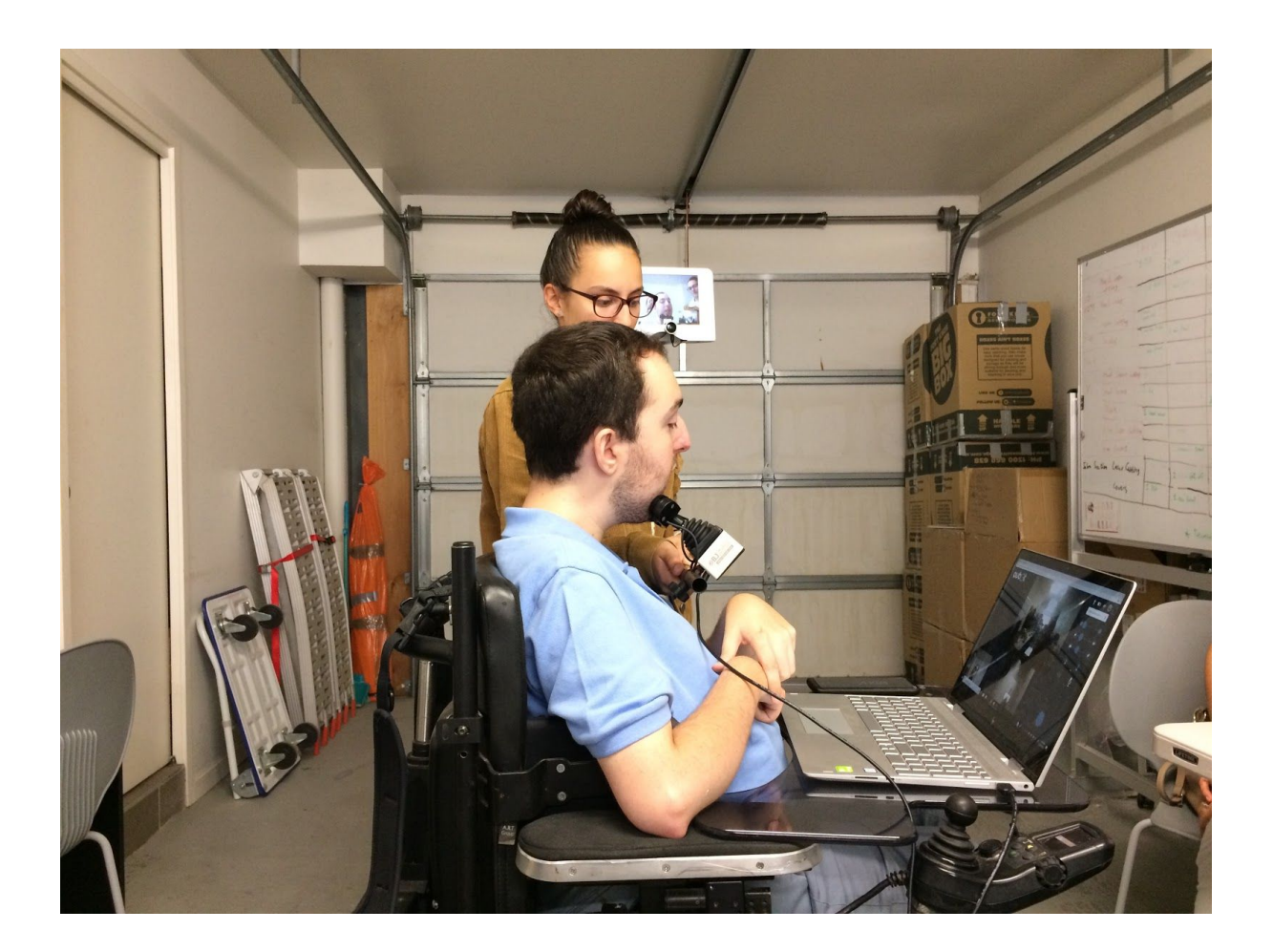

### Using the Chin Control Joystick - Overview

→ The chin control joystick is most effective when it is mounted firmly at an appropriate position for your comfort.

<sup>1</sup> <https://bjliveat.com/bjoy-mice/211-BJOY-chin.html>

- → Moving the joystick moves the mouse on-screen. You may need to adjust your pointer speed (in your computer's settings) to suit.
- → The following buttons are available on the BJoy Joystick Console:
	- ◆ Left Click: click on-screen options.
	- ◆ Right Click: display shortcuts menu, enter and leave joystick mode when using Teleport's accessibility mode.

## Using the Chin Control Joystick in the Teleport Web Interface

#### Using Buttons

Move the joystick to move the cursor over the relevant option. Click using the Left Click button. Slider-based options require Left Clicking on the symbols at either end of the slider.

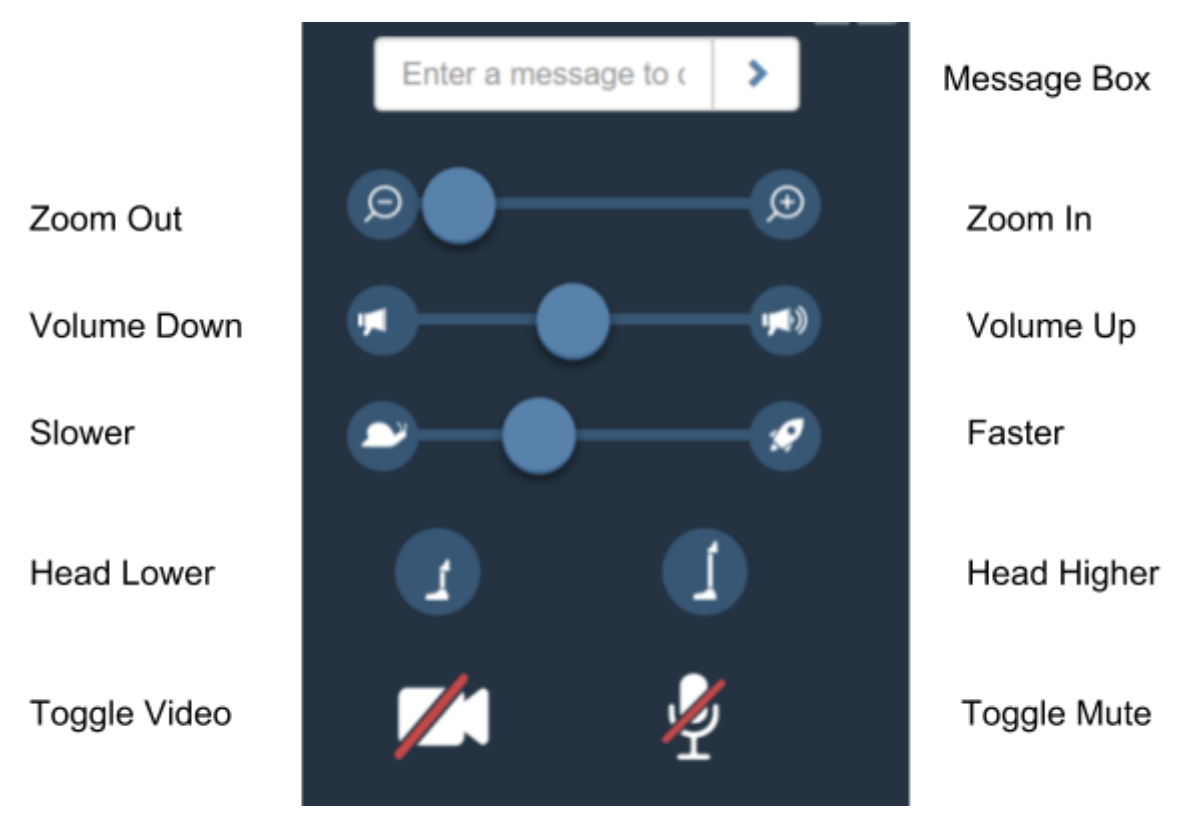

### Movement Controls

To use the on-screen joystick (shown below), move your chin control joystick to move the cursor above (forward), below (reverse), right or left of the small blue circle and Left Click once to move a small amount in the chosen direction. Repeatedly clicking allows smooth movement.

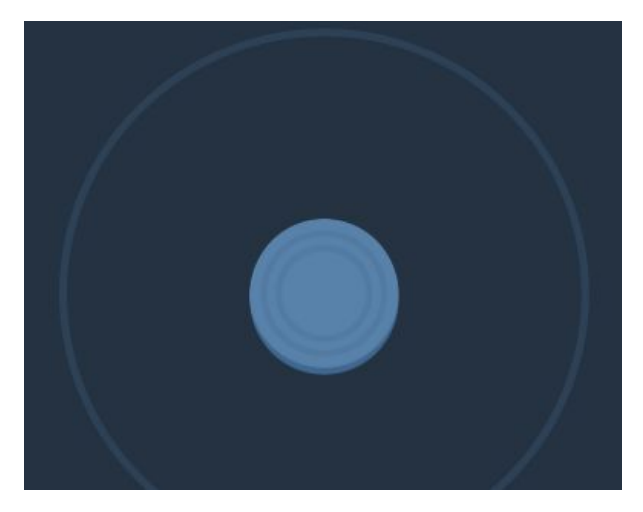

Alternatively, Teleport's accessibility mode may be used to control the Teleport via chin control joystick.

1. Click the following symbol to display the options for accessibility mode.

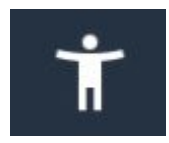

The Accessibility Mode options are displayed below.

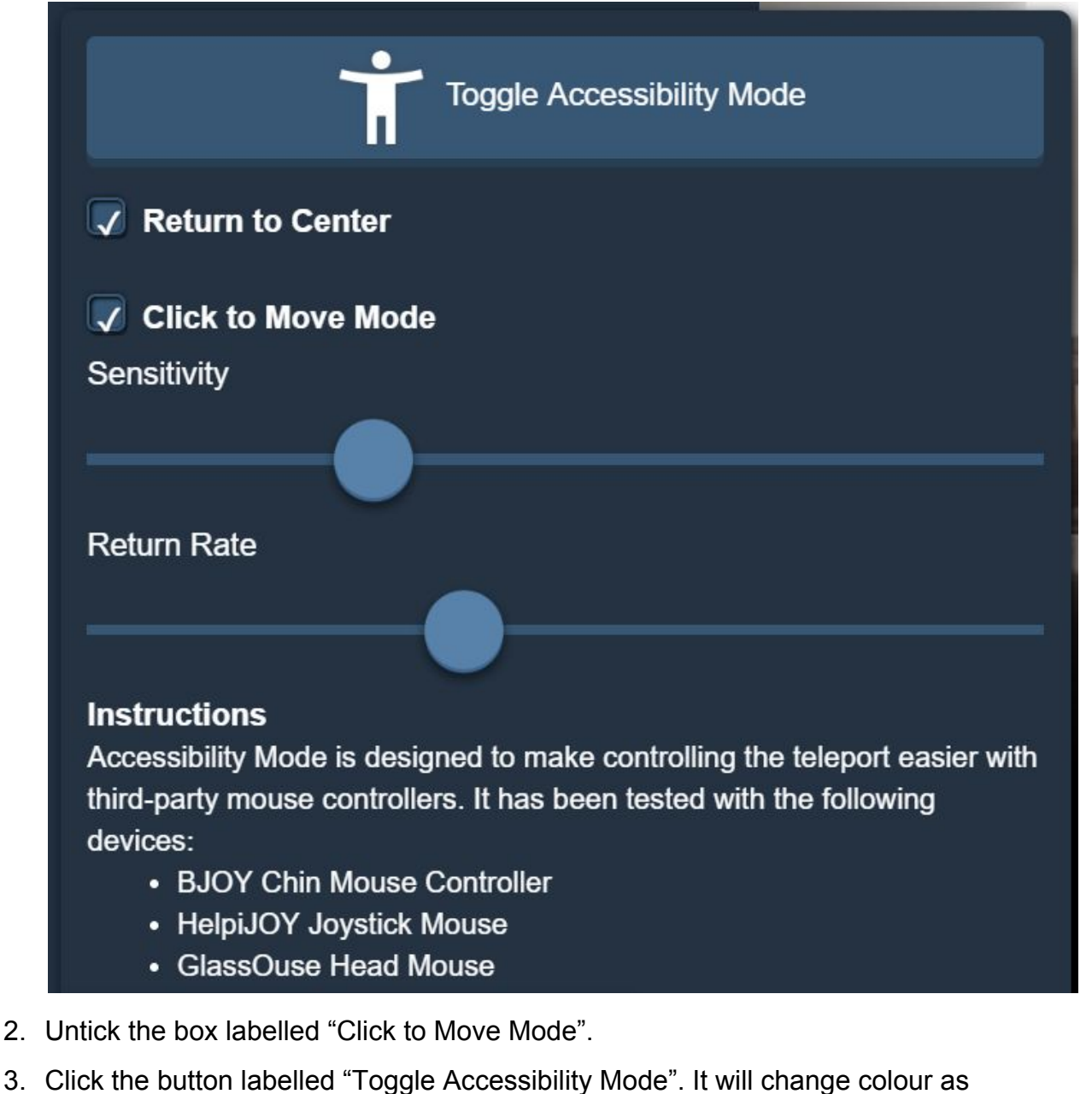

shown:

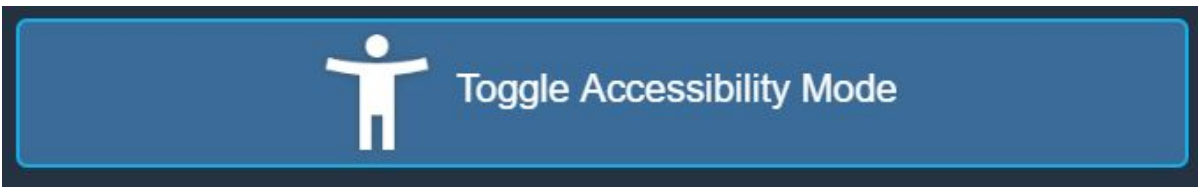

4. Accessibility mode is now switched on. To use the joystick to move the Teleport, Right Click and then move the joystick in the desired direction. To stop movement, release the joystick, allowing it to return to center. To use the options, Right Click again, and the joystick will return to moving the cursor, rather than the Teleport.

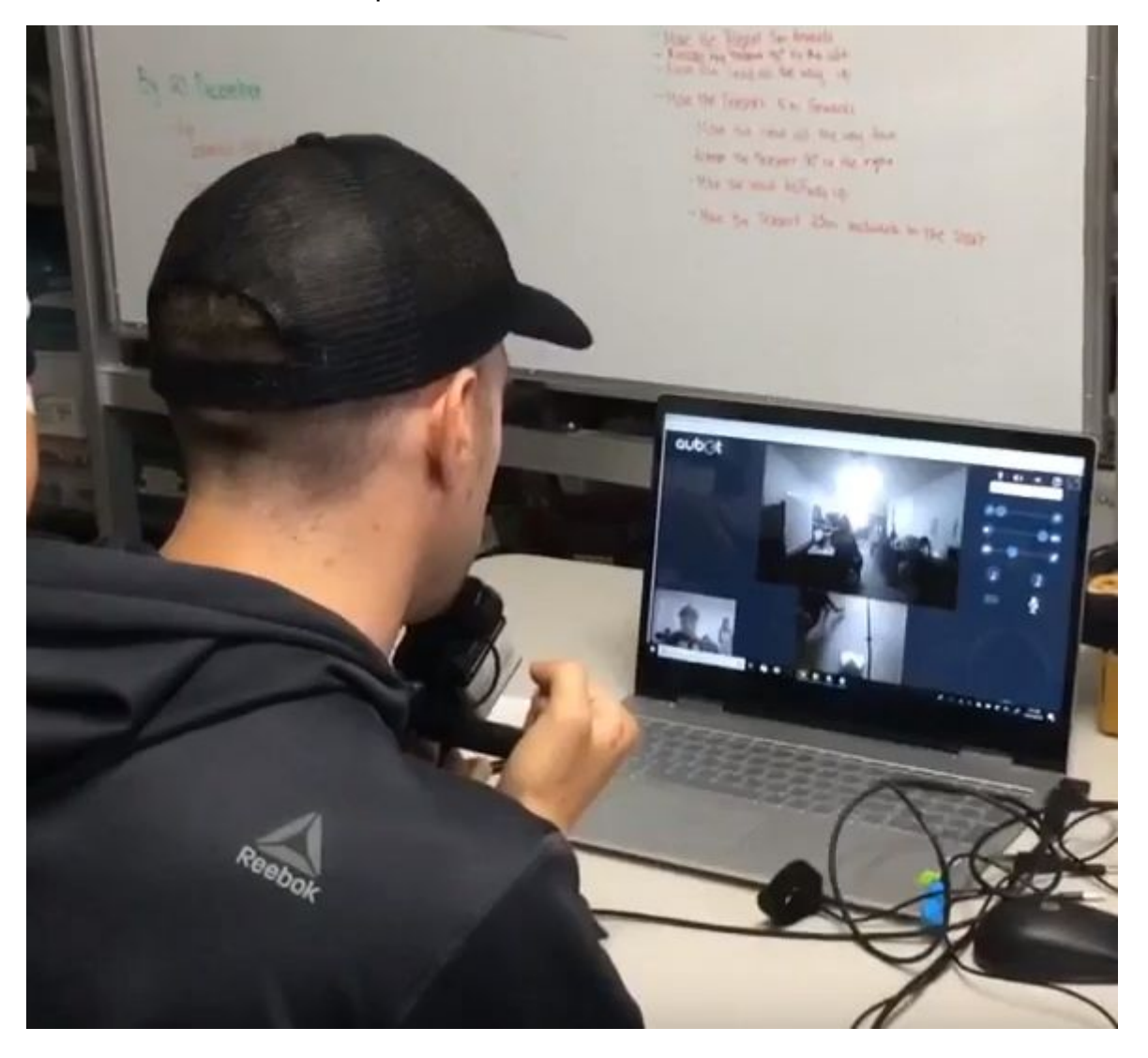